# IACUC 101

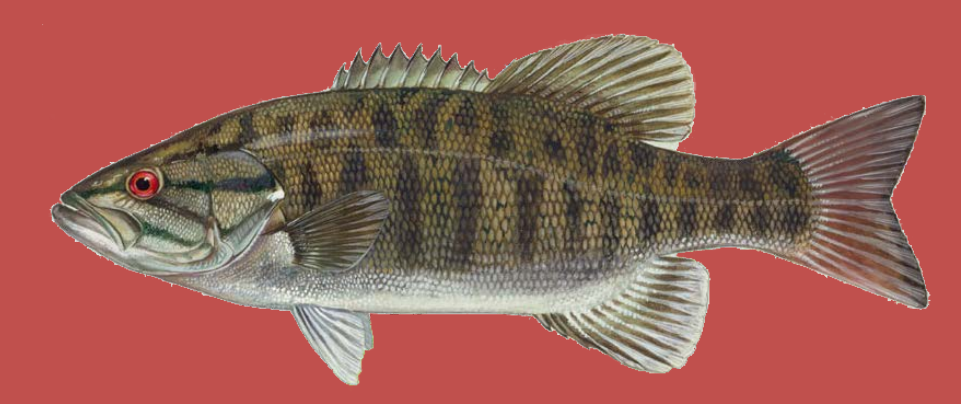

# What is it?

- The Institutional Animal Care and Use Committee (IACUC) (pronounced eye-a-cook) examines all research proposals involving animal subjects.
- The IACUC will review any research or teaching activity involving live animals to ensure humane and ethical care of the animals.
- The IACUC will either approve your research or require revisions be made
- If it is found that you collected data BEFORE being approved by the IACUC, **the IACUC will immediately terminate your study and confiscate all data.**

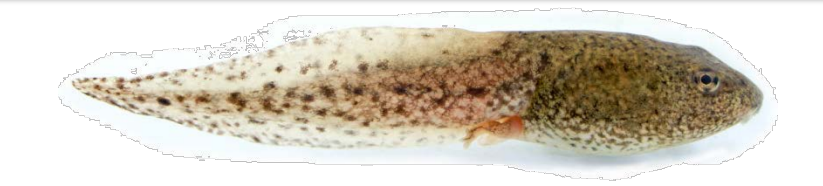

### Who sits on an IACUC?

- The IACUC consists of:
	- o A veterinarian
	- o A community member
	- o A scientific member
	- o An institution official
	- o Other scientific and non-scientific members

# How do I start?

- 1. Generate a research question
- 2. Acquire a faculty advisor (if you're a student)
- 3. Generate your literature review, research methods, potential subjects, etc.
- 4. Fill out the correct application form
- 5. Submit the application to Blackboard
- 6. Await IACUC response
- 7. Contingent on:
	- a) Approval, begin data collection
	- b) Revisions, make the revisions and complete steps 5-7

# Which application do I use?

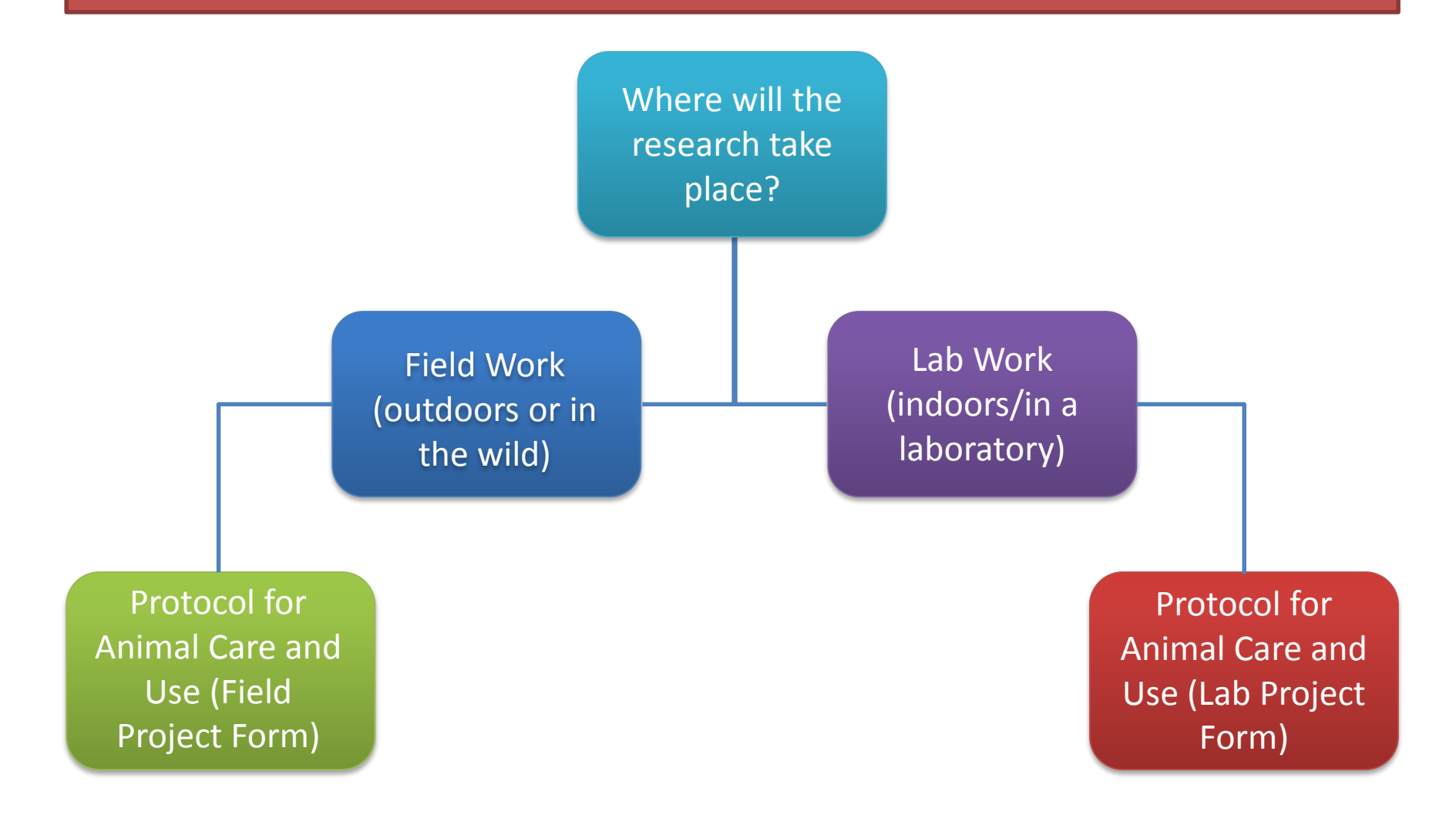

# The next section will show you how to enroll on Blackboard.

#### 1. Go to the UCMO Blackboard login page and log in

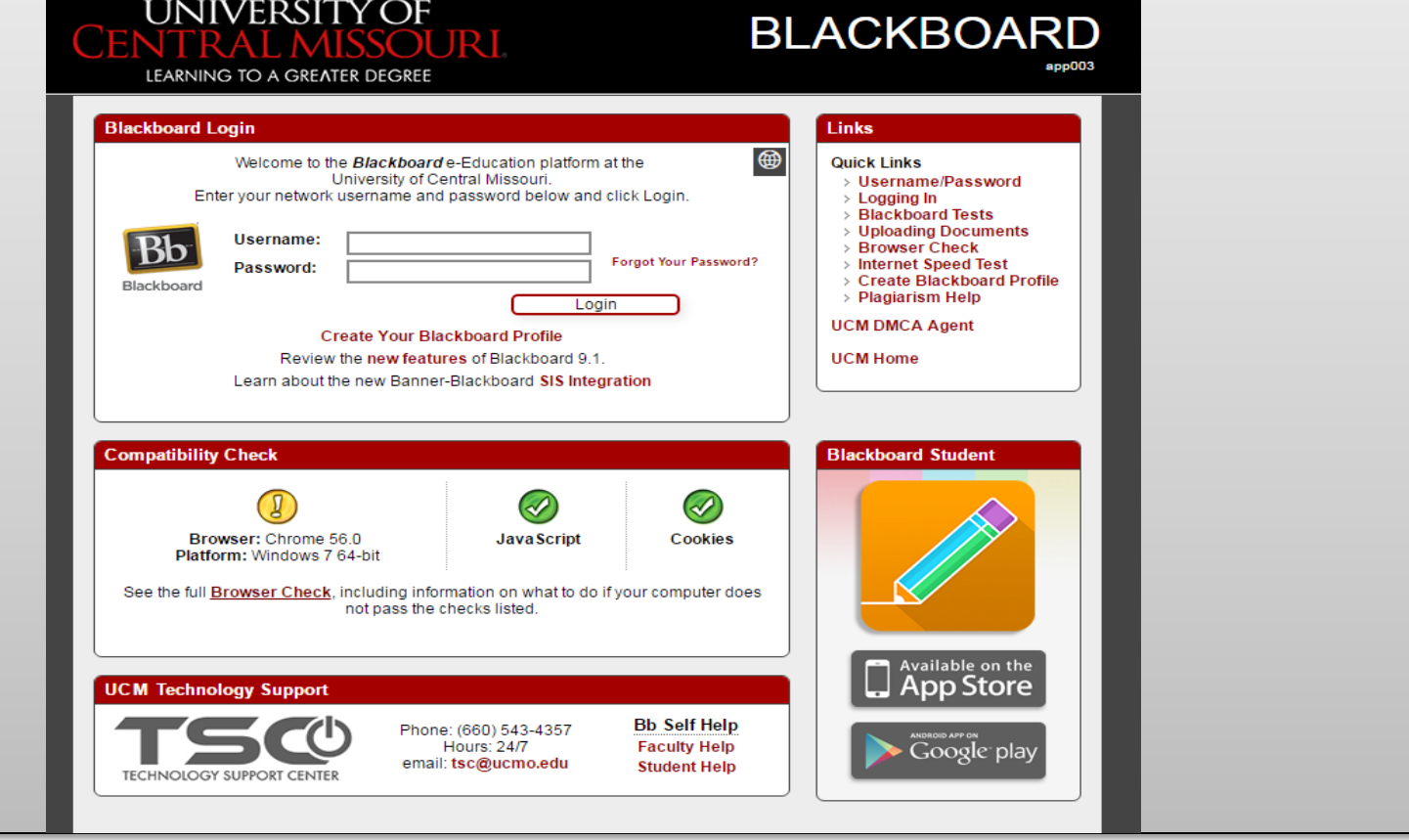

#### 2. Click on "My Community"

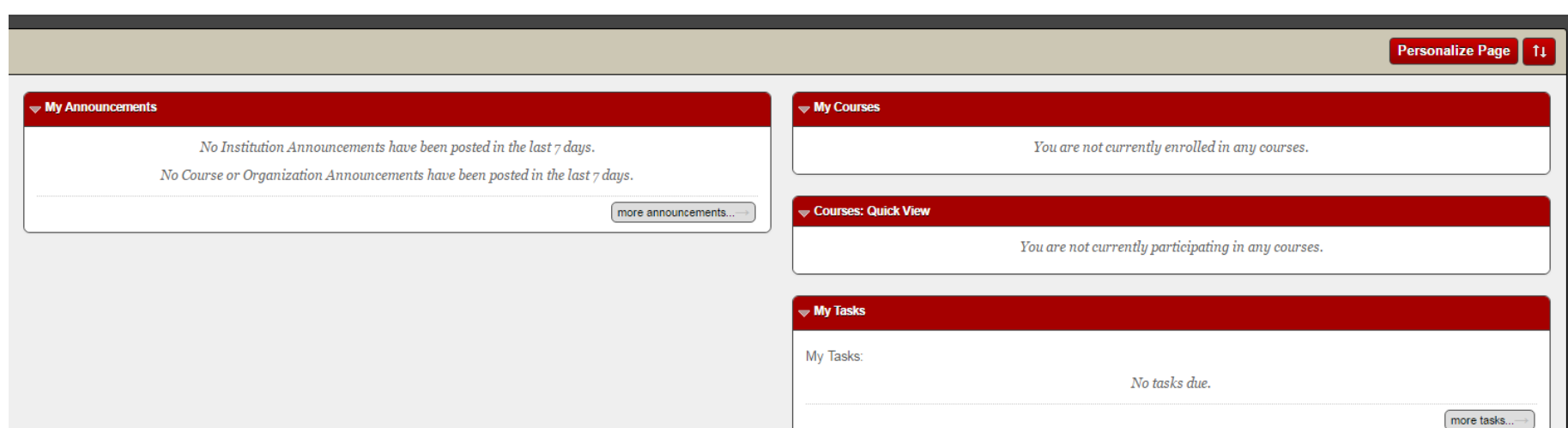

**My Learning** 

**My Community** 

**Browser Che** 

#### 3. Click on "Browse Organization Catalog"

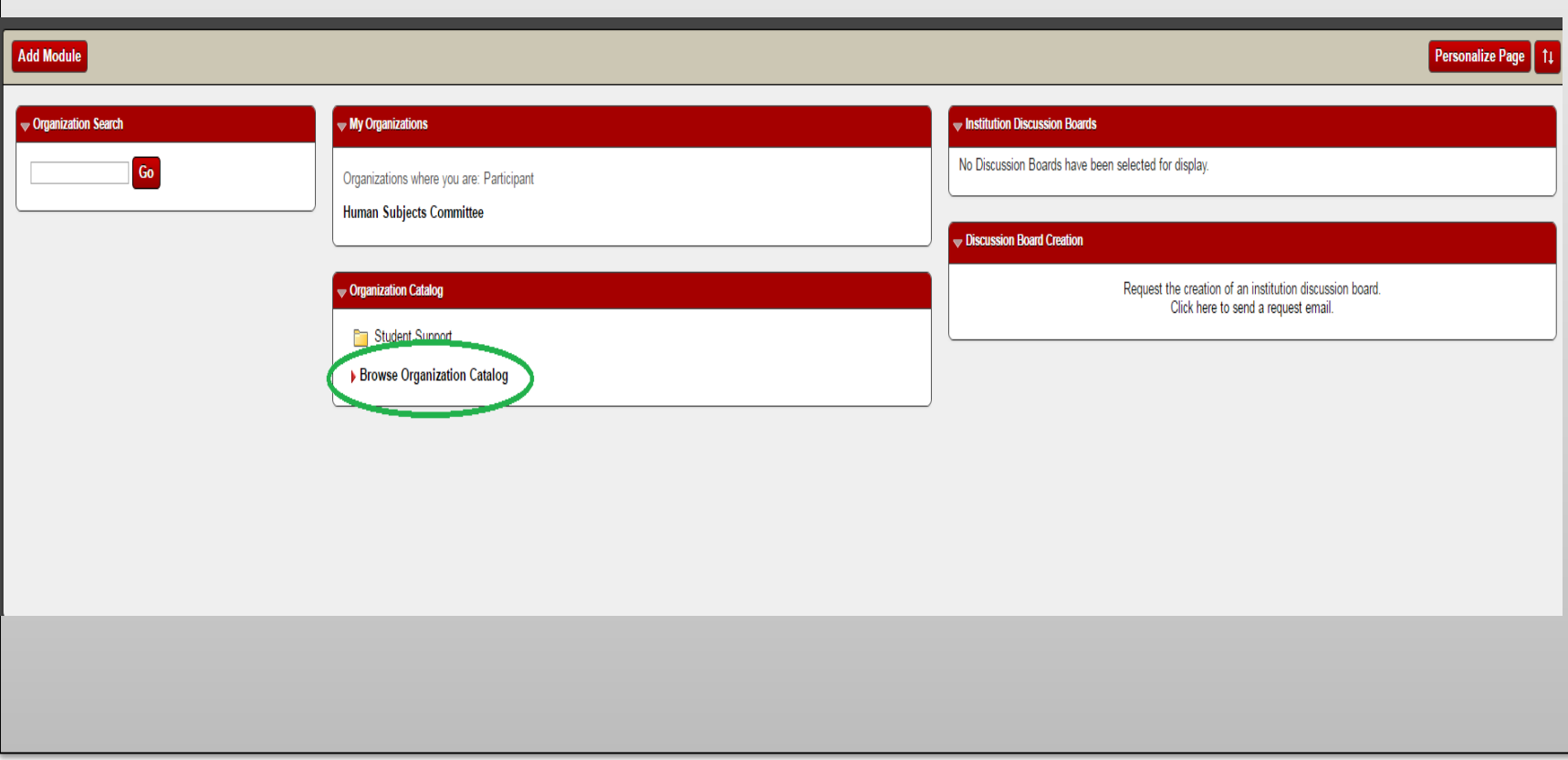

### 4. Type "iacuc" in the space provided and click "Go".

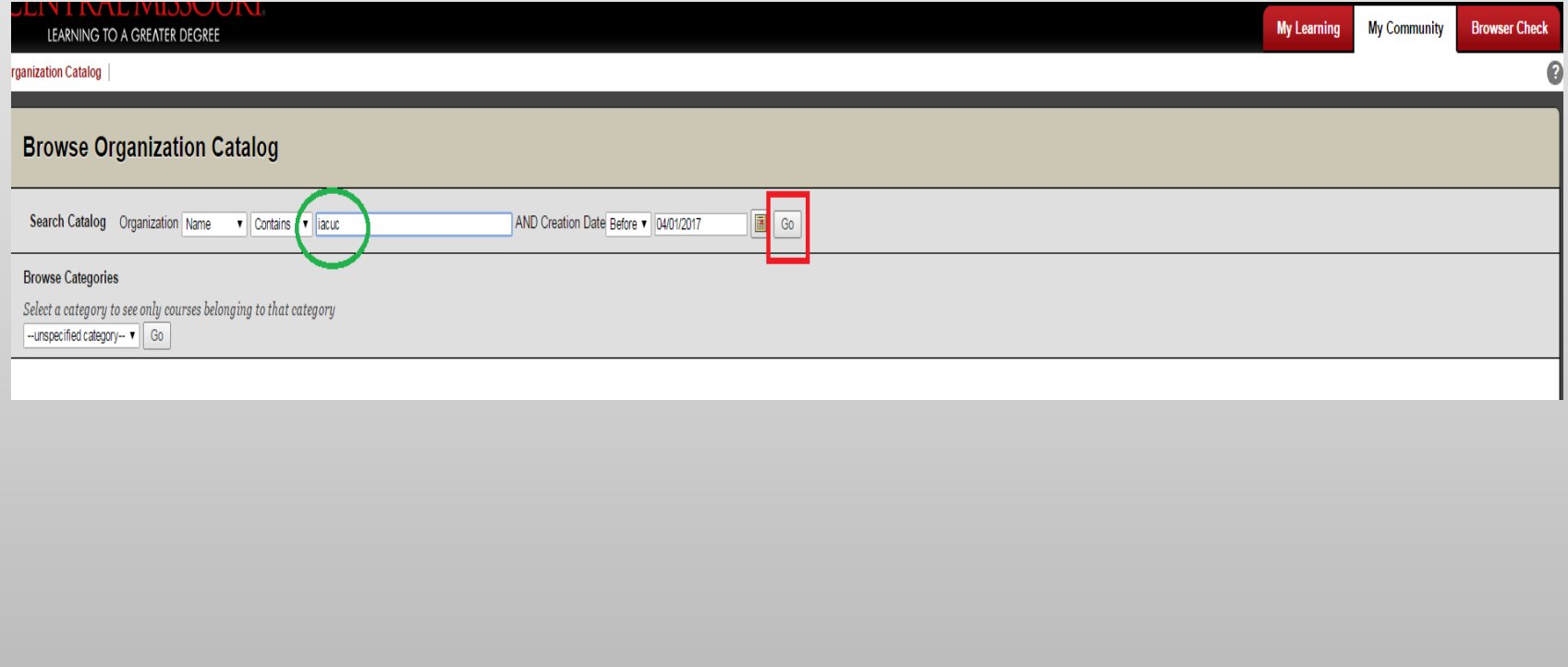

### 5. You will see this on your screen.

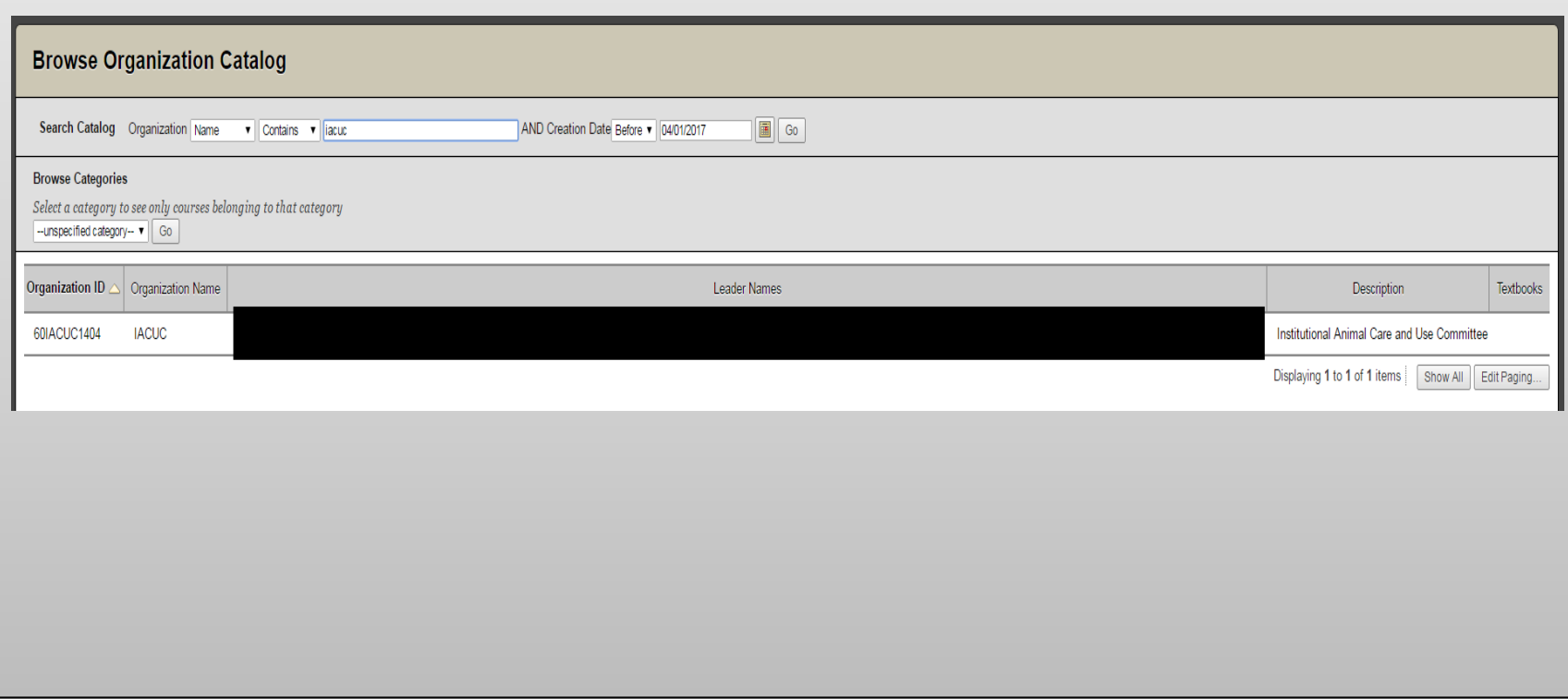

### 6. Click the drop down arrow that appears when the mouse hovers over "60IACUC1404".

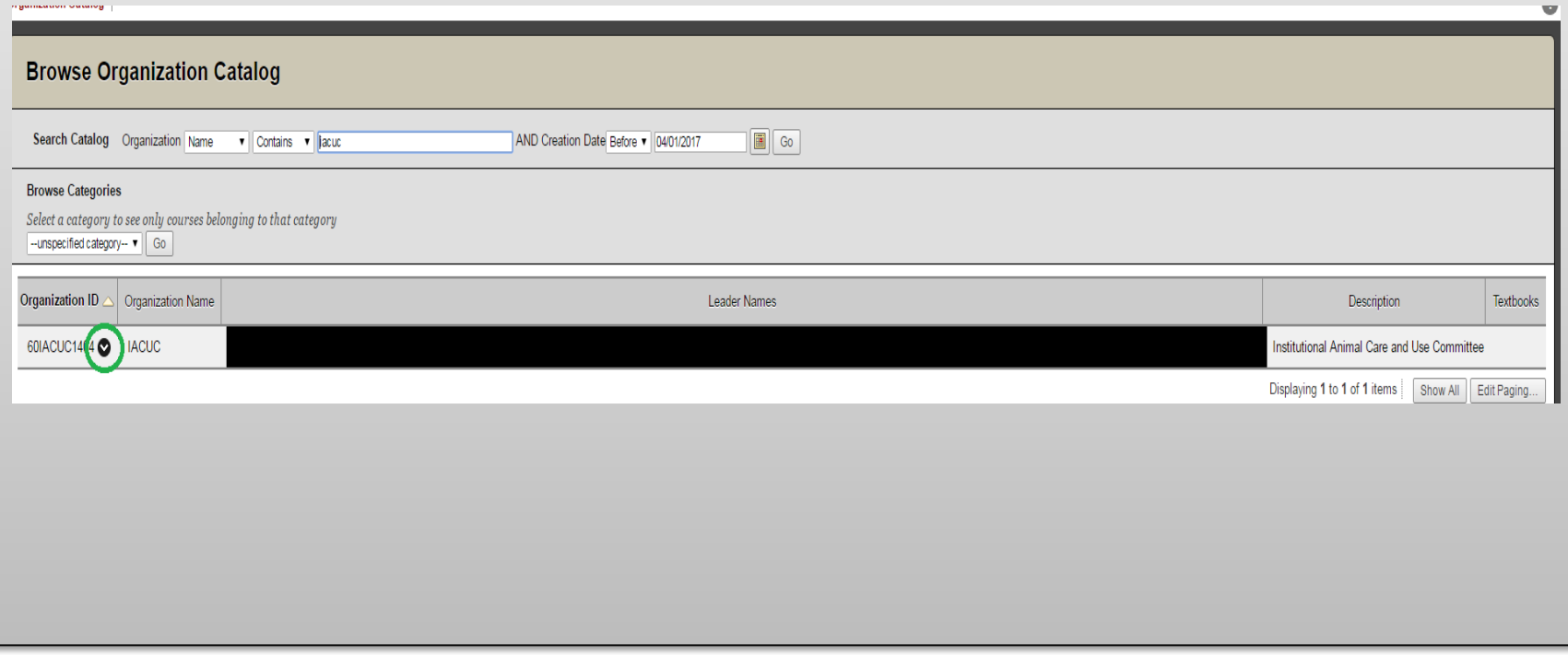

### 7. Click "Enroll"

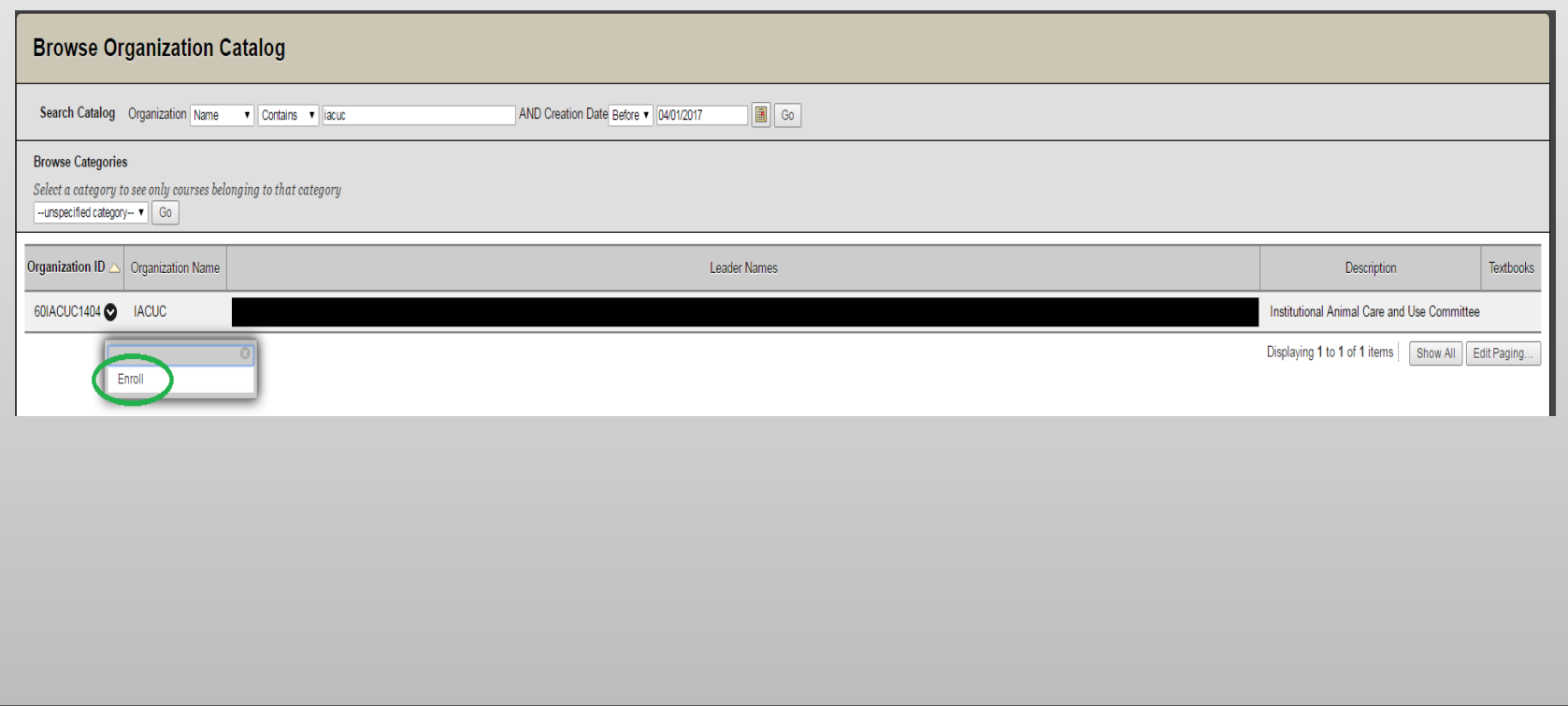

### 8. Click "Submit"

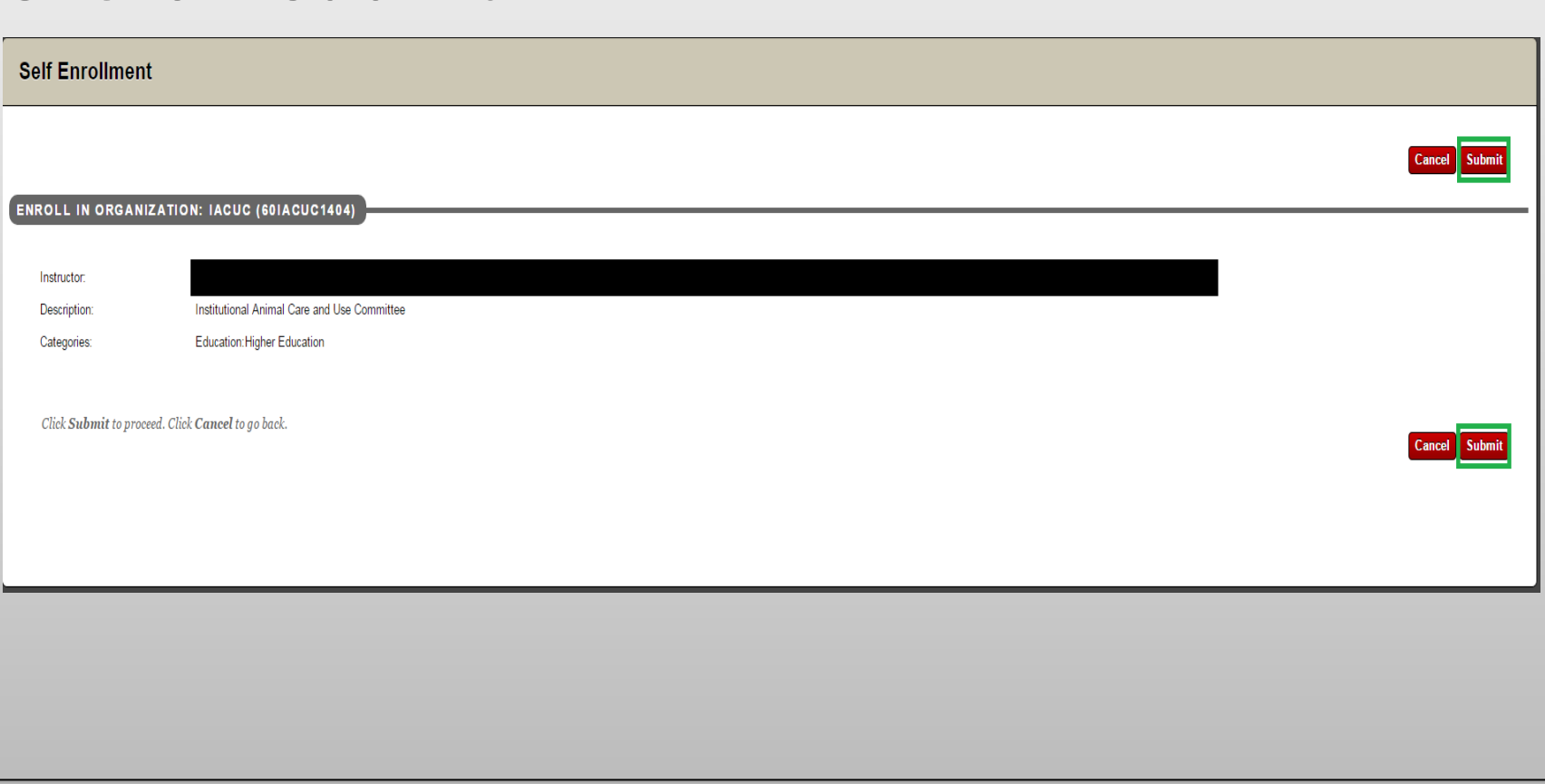

# You are now enrolled. In the next section you will learn how to access and submit an application.

• The following example will be the Protocol for Animal Care and Use (Field Project Form)

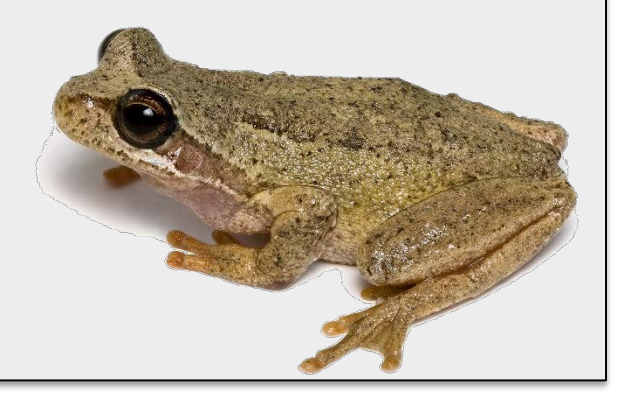

### 1. After logging in to your UCMO Blackboard account, click "My Community". You will see this screen. Click "IACUC".

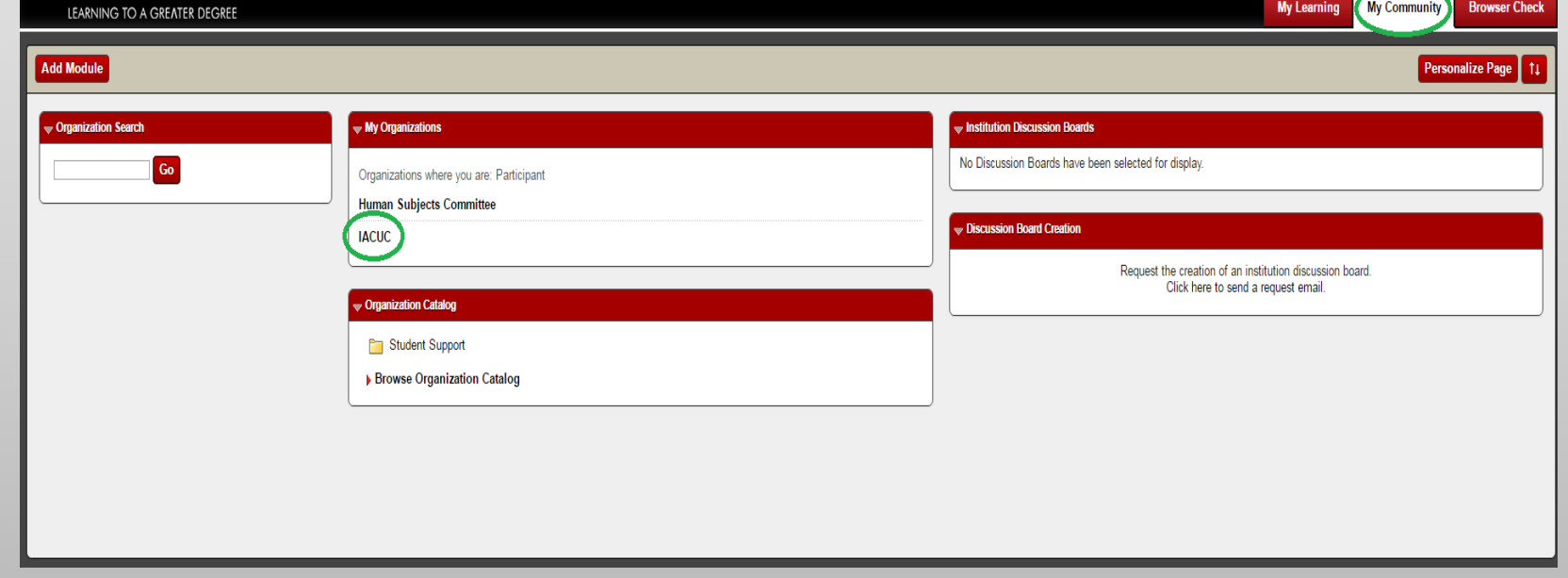

### 2. Click on "Applications".

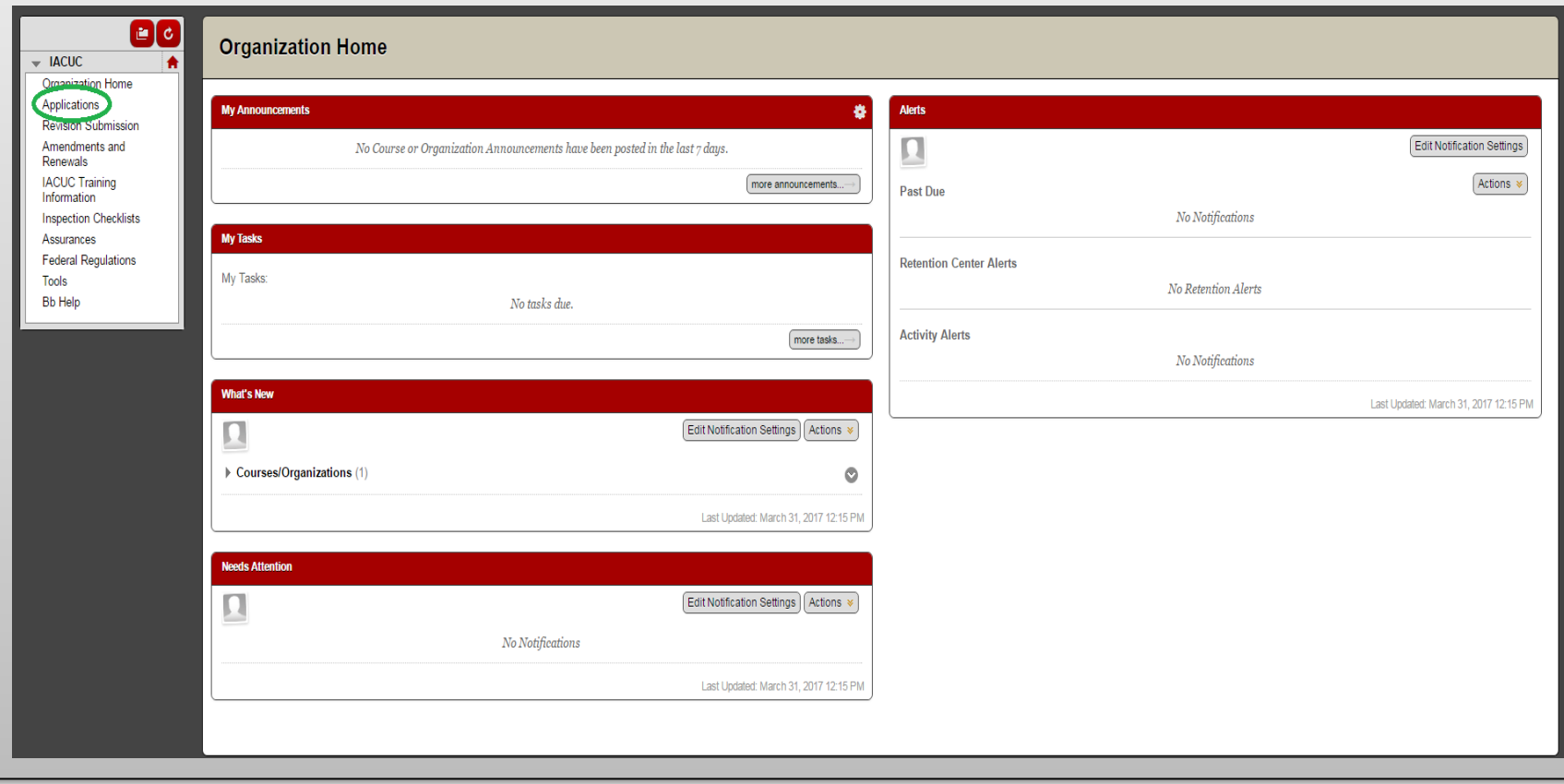

### 3. Click on the link under "Protocol for Animal Care and Use (Field Project Form)" and open the document.

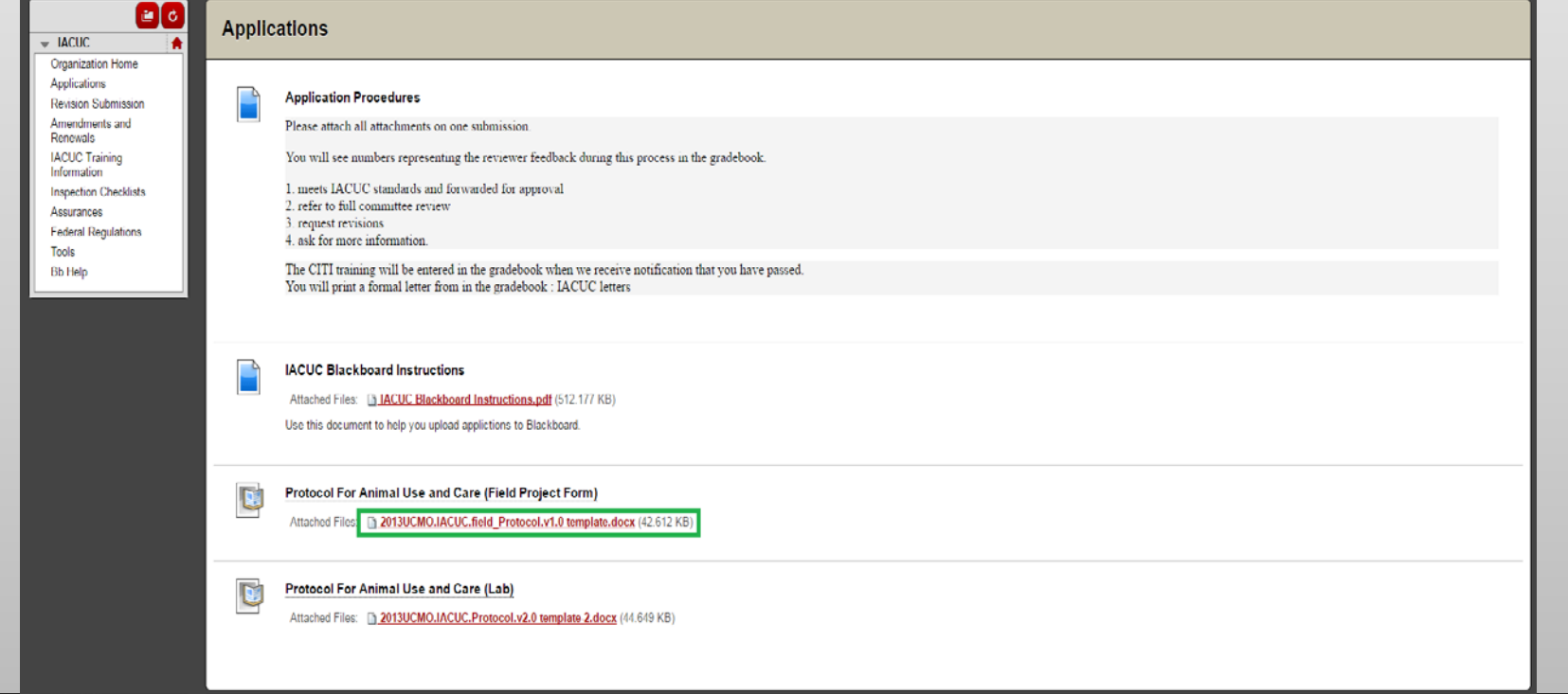

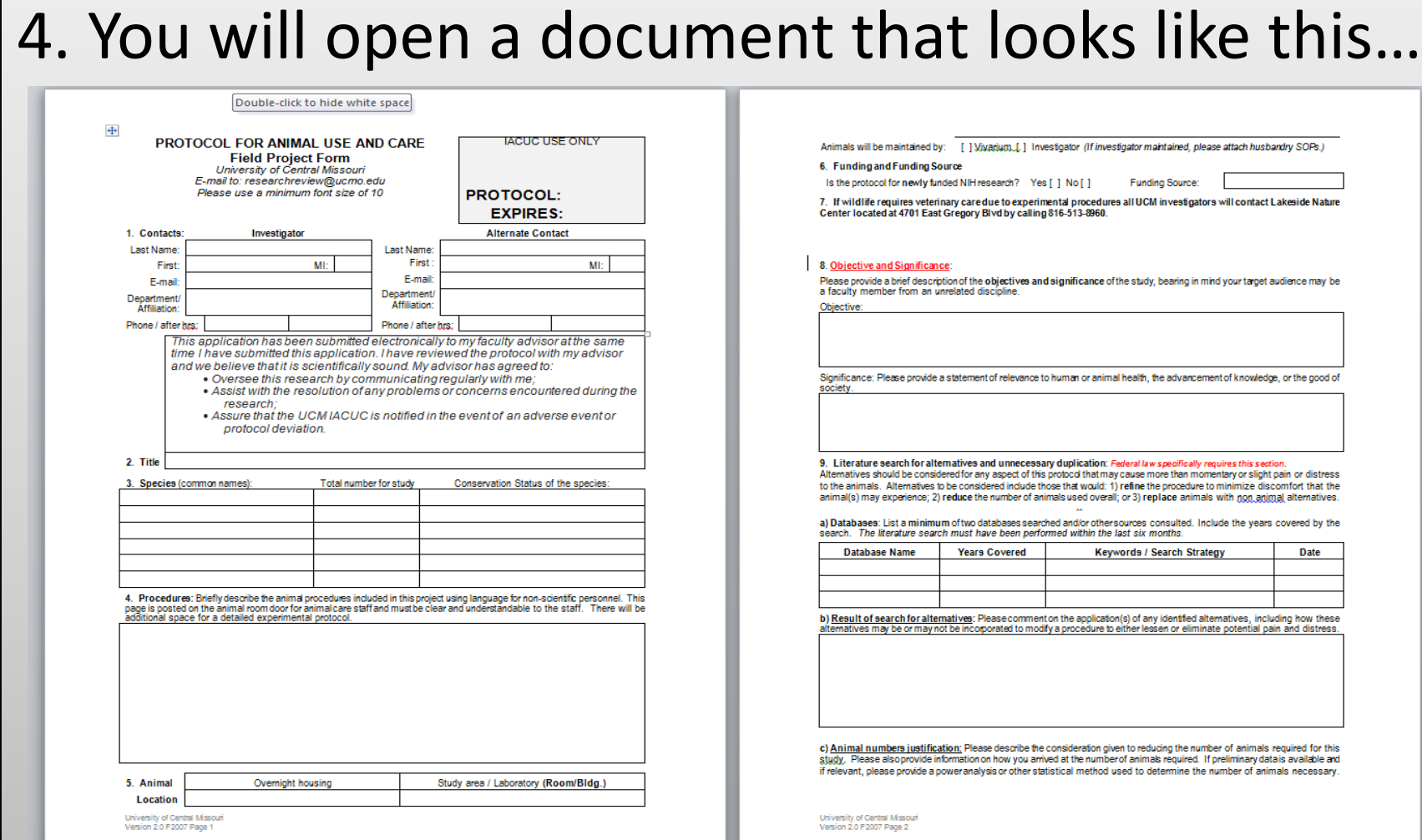

• For students, you must complete the application in a joint effort with your faculty advisor.

### In the next section, you will learn how to submit an application to Blackboard.

### 1. Access the IACUC page under "My Communities" in your UCMO Blackboard

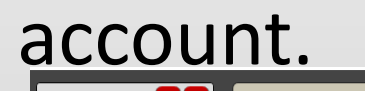

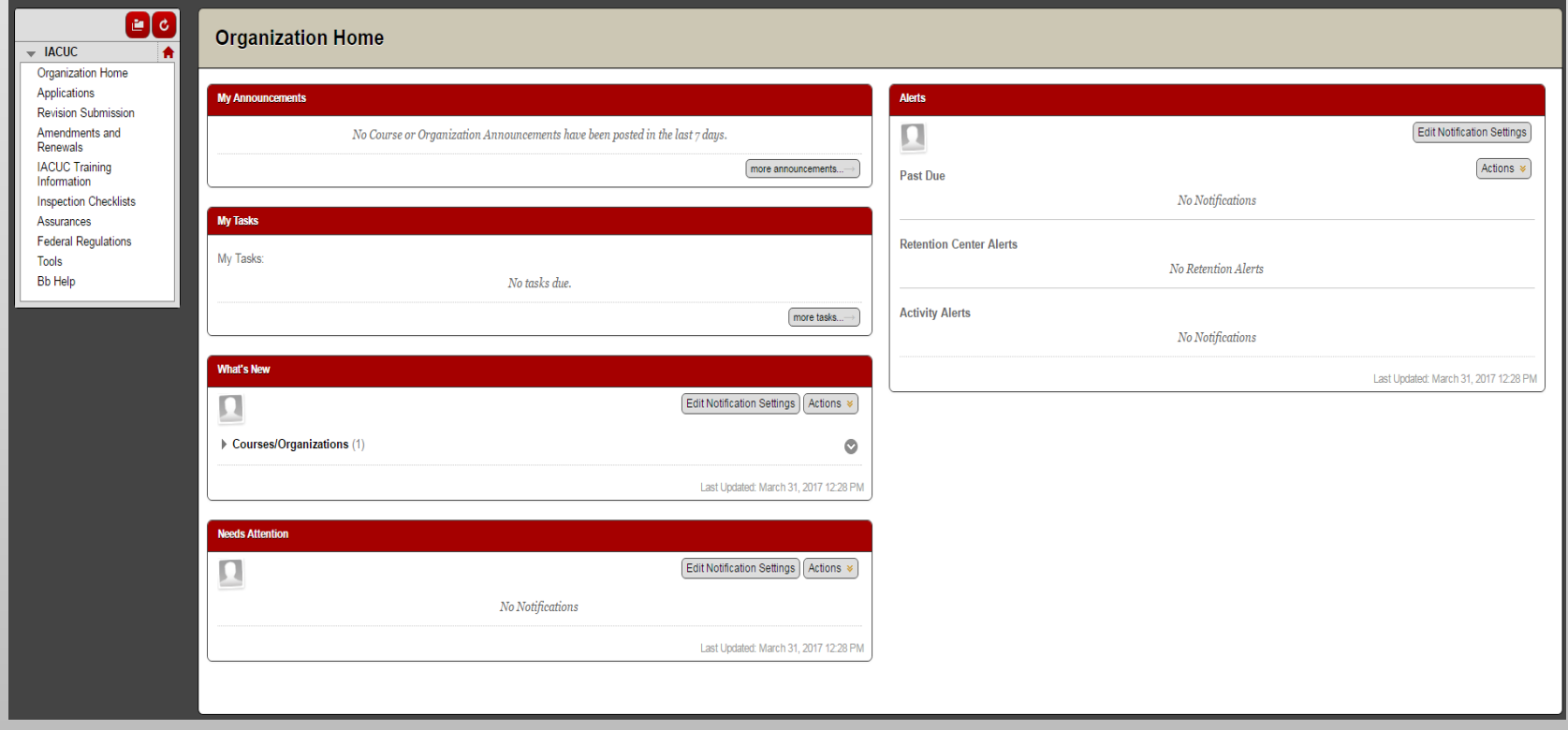

### 2. Click on "Applications"

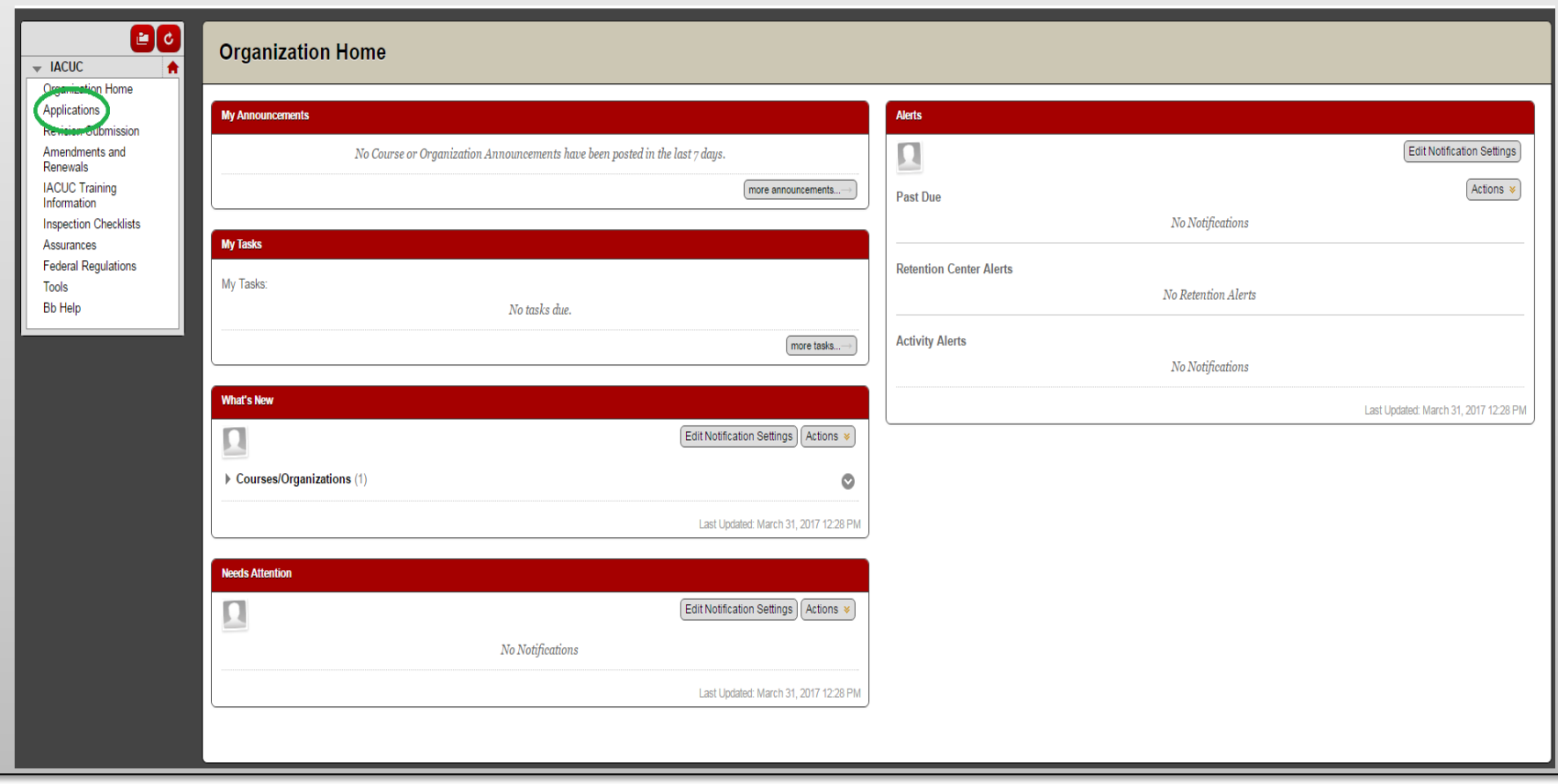

### 3. Click on "Protocol for Animal Care and Use (Field Project Form)"

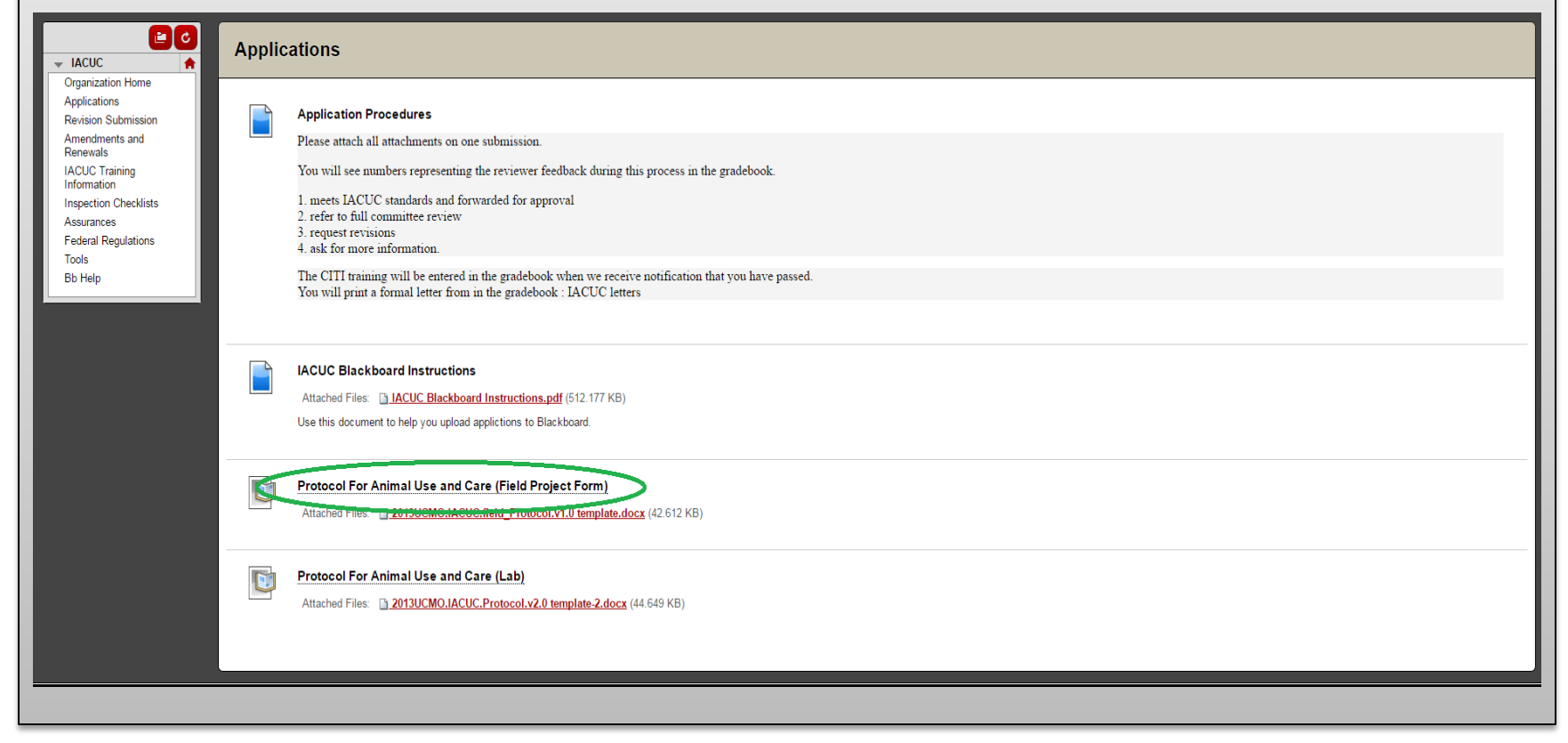

### 4. Click "Browse My Computer" and select your application file.

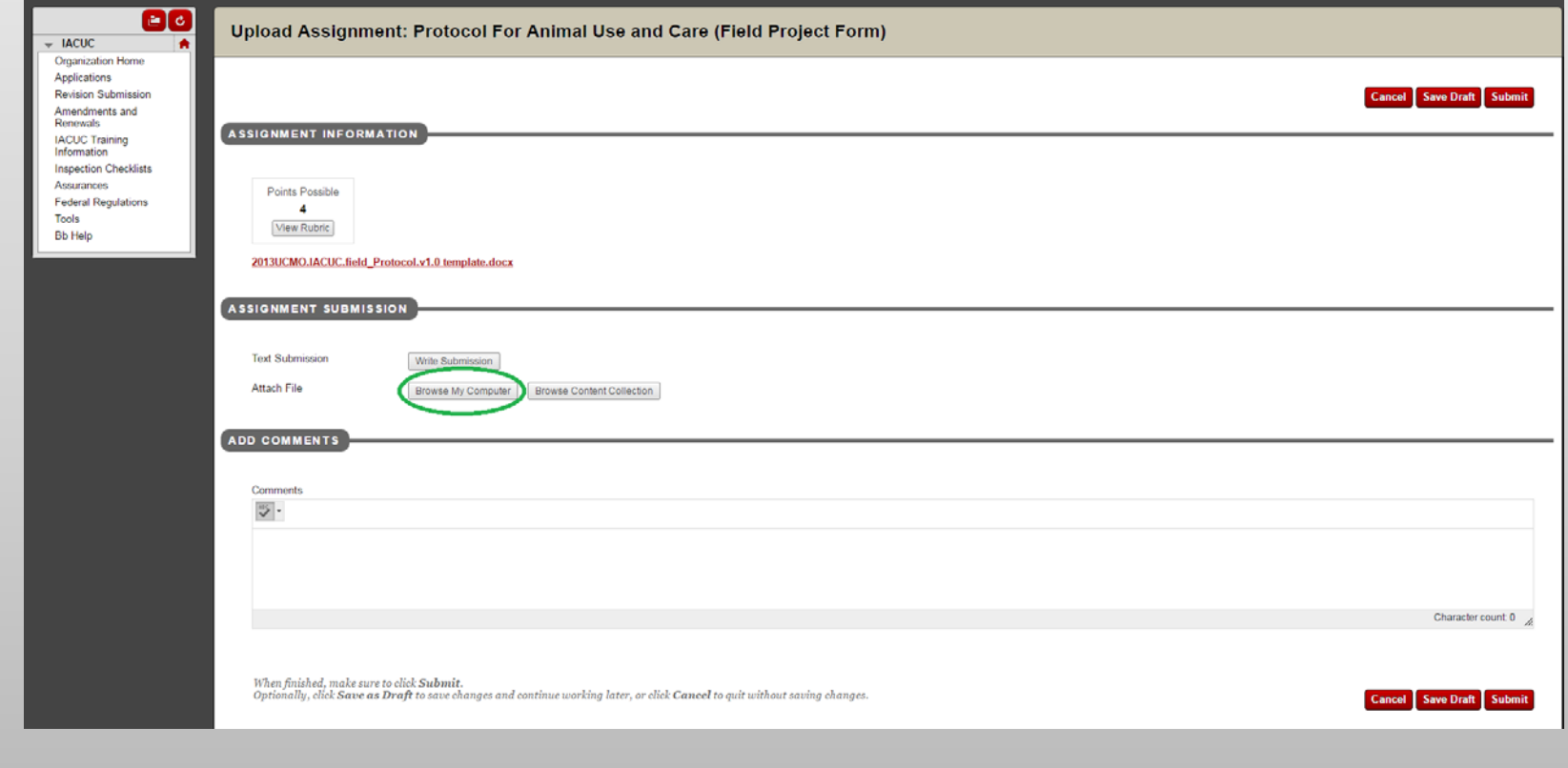

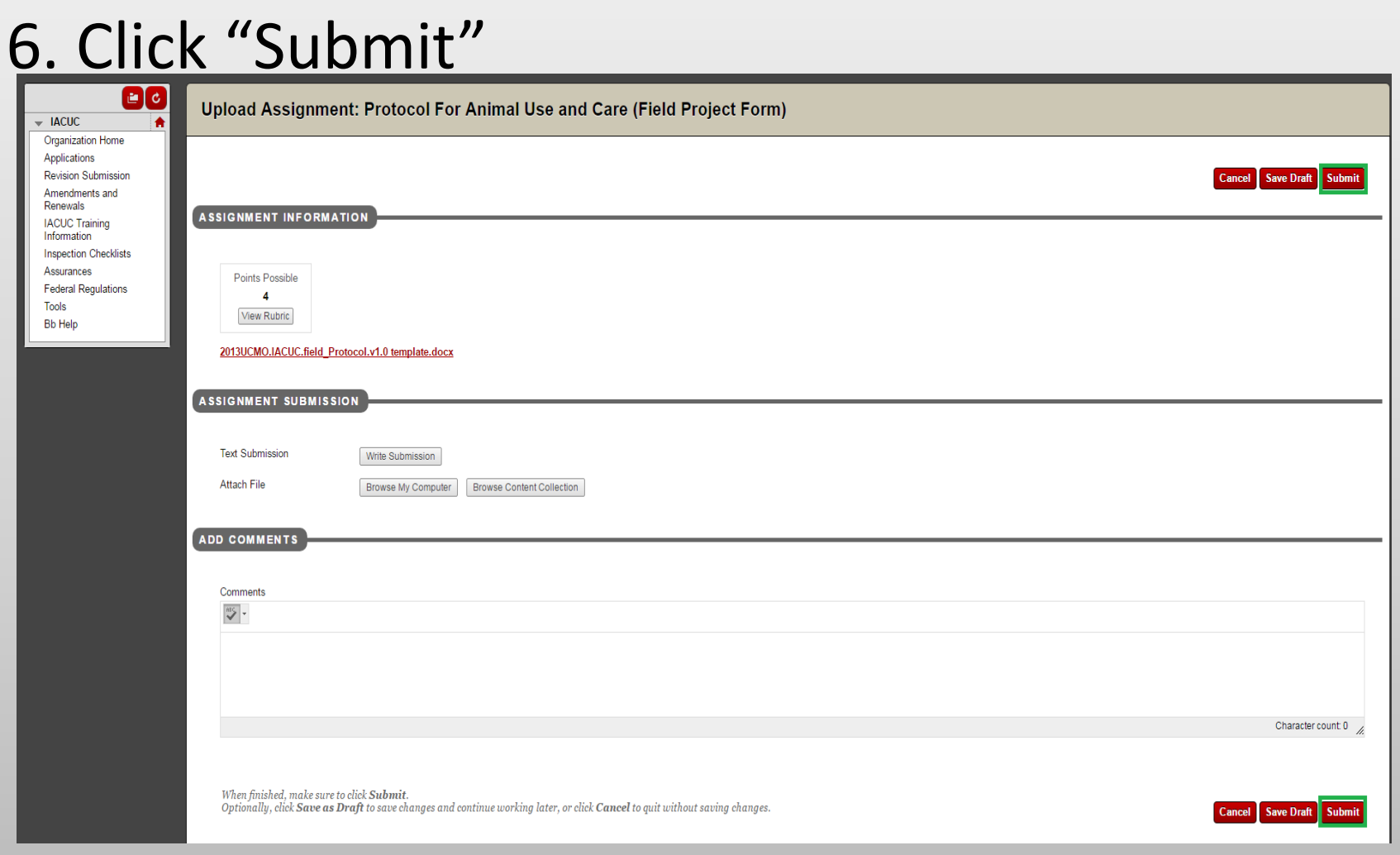

# CITI Training

- Before your proposal can be formally approved, you must complete CITI training.
- Although it requires moderate response effort, it is paramount that you understand the material presented in the training
- The next slide will show you how to access the training

### **CITI Training**

The UCM Human Subjects/Animal Use Programs will be instituting a responsible conduct of research (RCR) training requirement which will apply to all new proposals submitted for Human Subjects or Animal Use review on or after August 16, 2011. This training requirement will be provided online through the Collaborative Institutional Training Initiative Web-based Training Program (CITI Program).

We are offering several RCR programs including social and behavioral, physical science, or the humanities. There is also an advanced program for research administrators. Select one program most appropriate for your research. These programs have 10 modules which take between 2-4 hours to complete. The programs are flexible and allow one to log in and out at any time saving previous work. Make a copy of your training certificate when completed and submit with your Human Subjects/Animal Use application.

 $+$ 

The following are basic learner instructions to logon to your CITI site for the first time:

User should be instructed to go to www.citiprogram.org to register for CITI online training.

Once there, they simply click on "New Users Register Here".

Under "Select your institution or organization" page they should select UCM in the "Participating Institutions" drop down box.

Next they should proceed to create their own username and password and select the Learner group.

After going through registration process they should be ready and setup as CITI Learners.

Please contact citisupport@med.miami.edu in case of any question.

# OHSP Training

- In addition to CITI training, the researcher must undergo a health screening in compliance with the Occupational Health and Safety Program at no cost to the researcher
- The OHSP requires a brief training on occupational safety as well

# THIS IS ALL FREE. FOR YOU. NO CHARGE.

# Quick Tips

- Acquire a faculty advisor
- Work in tandem with your advisor for every step of this process
- Conduct a literature review before submission
- The Office of Sponsored Programs and Research Integrity will be your point of contact for this process
- Plan on 2-4 weeks wait time for approval
- Check your e-mail frequently for IRB communications

### **Contacts**

For questions regarding the application process**: researchreview@ucmo.edu**

Program Administrator and Research Compliance Officer: **Kathy Schnakenberg** Phone: **660-543-8562**

E-mail: **schnakenberg@ucmo.edu**

### References

University of Central Missouri, Office of Sponsored Programs and Research Integrity, Institutional Animal Care and Use Committee. (2013). *University of Central Missouri Institutional Animal Care and Use Committee Procedures*.

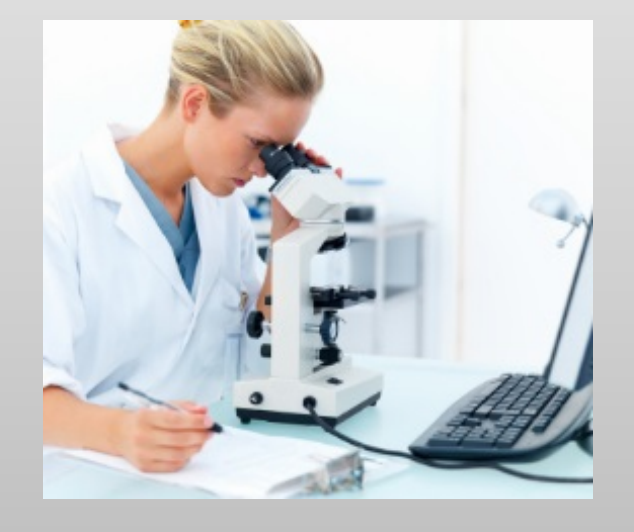

#### Presentation Created by:

Sawyer Harmon Research Review Student Worker Office of Sponsored Programs and Research Integrity University of Central Missouri March 2017

### *Acknowledgements*

Kathy Schnakenberg

Sarah Craig